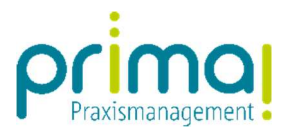

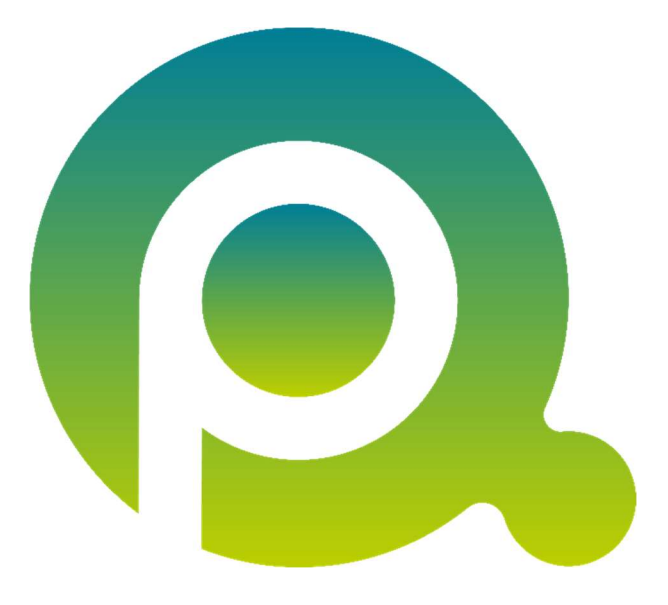

ı

## Anleitung: Mit Projekten arbeiten

In dieser Anleitung erfahren Sie, wie Sie mit den Projektakten im Praxisalltag arbeiten können.

Zum Zwecke der besseren Lesbarkeit verzichten wir teilweise auf geschlechtsspezifische Formulierungen, bspw. Benutzer/innen. Sämtliche Rollenbezeichnungen gelten im Sinne der Gleichbehandlung grundsätzlich für alle Geschlechter.

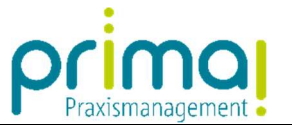

Den Gesamtüberblick über ein Projekt erhalten Sie am einfachsten in der Projektakte. Rufen Sie diese über die Hauptfunktion Projekte im gleichnamigen Menü auf.

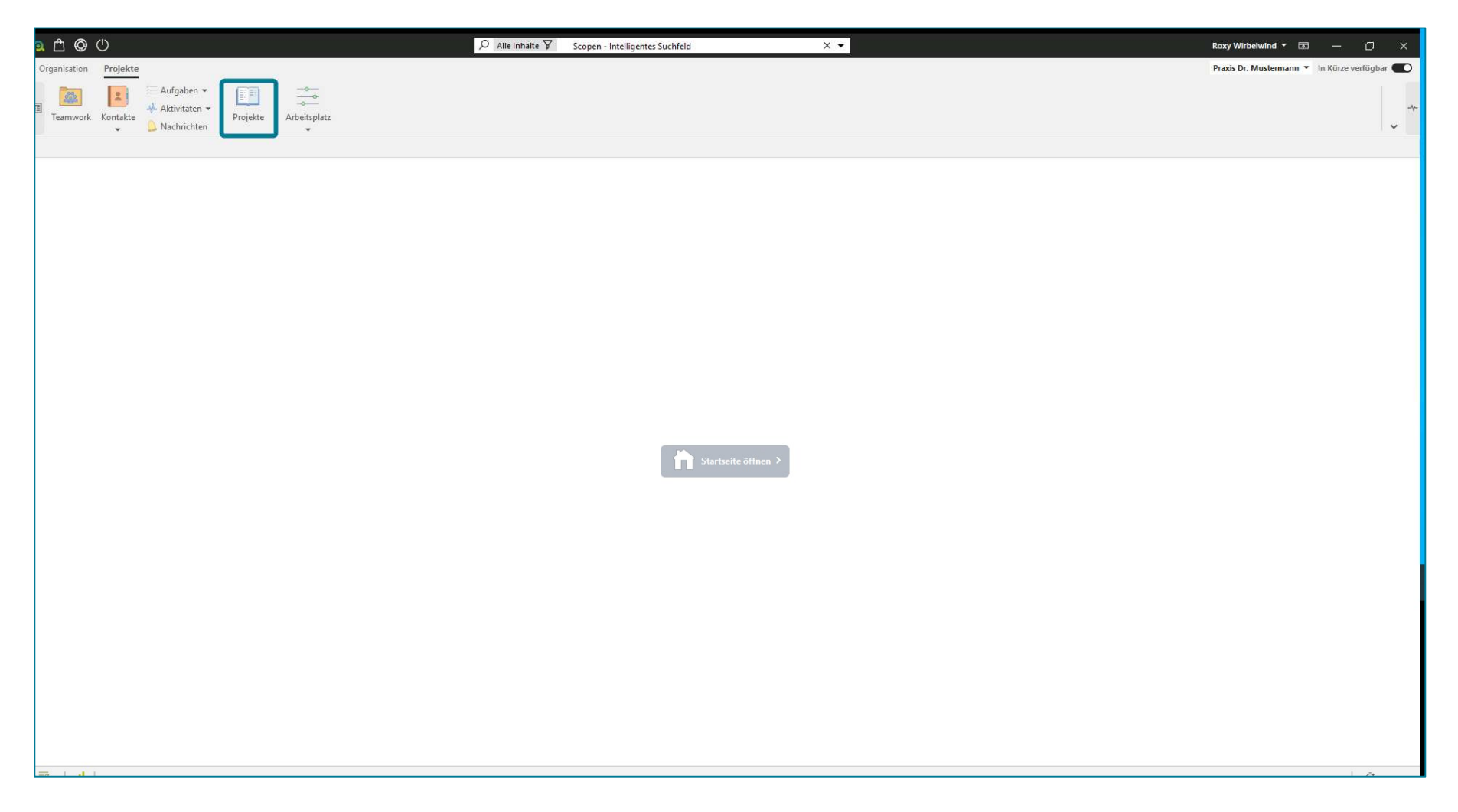

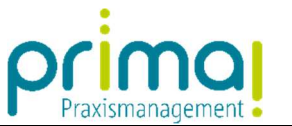

Im Aktionsbereich sehen Sie alle Projekte Ihrer Praxis. Um eine Akte aufzurufen klicken Sie auf die Bezeichnung des Projekts.

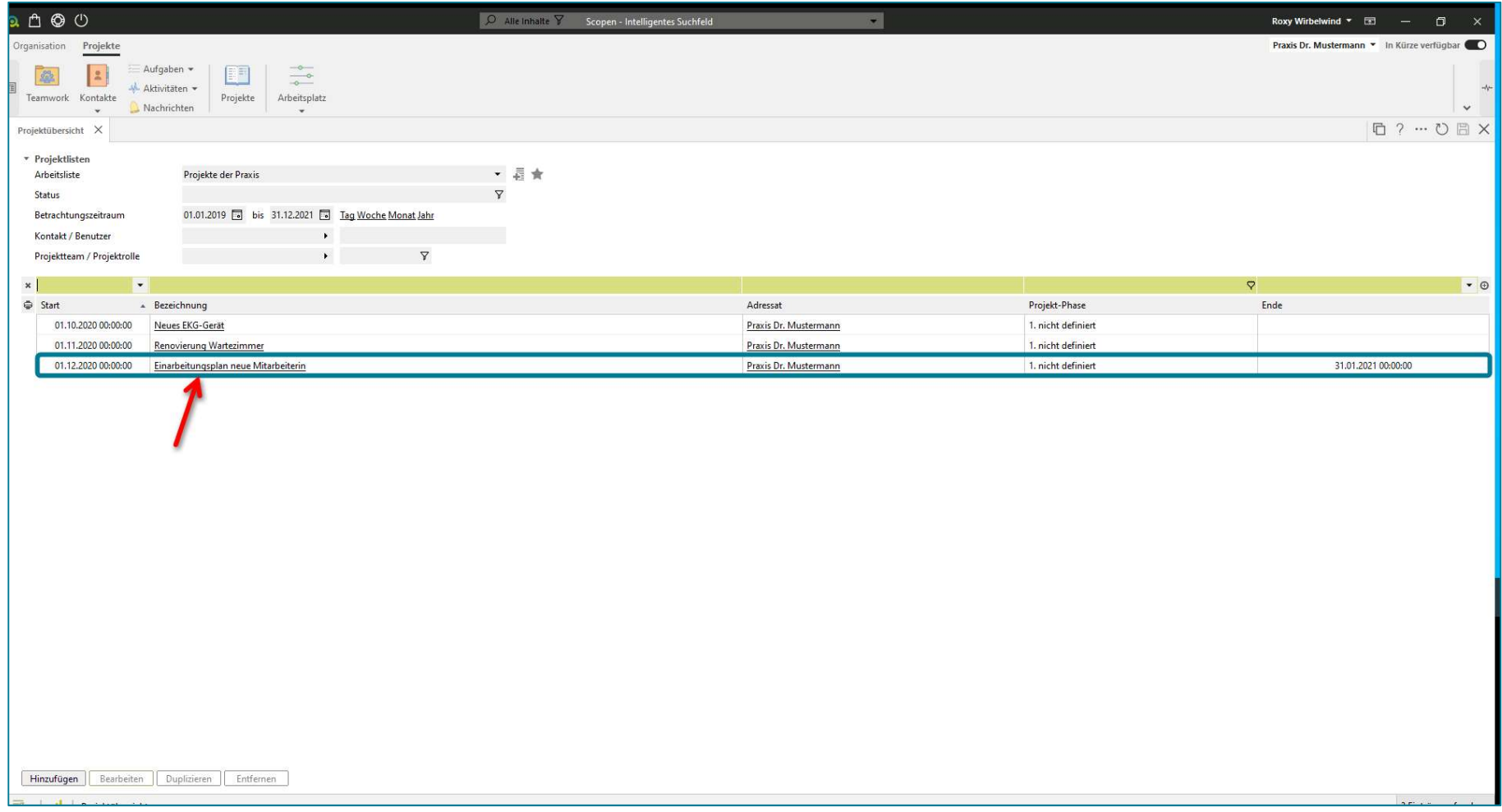

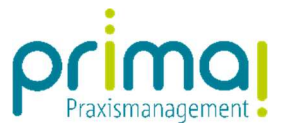

Hier können Sie im Abschnitt Angaben zum Projekt weitere Einstellungen vornehmen.

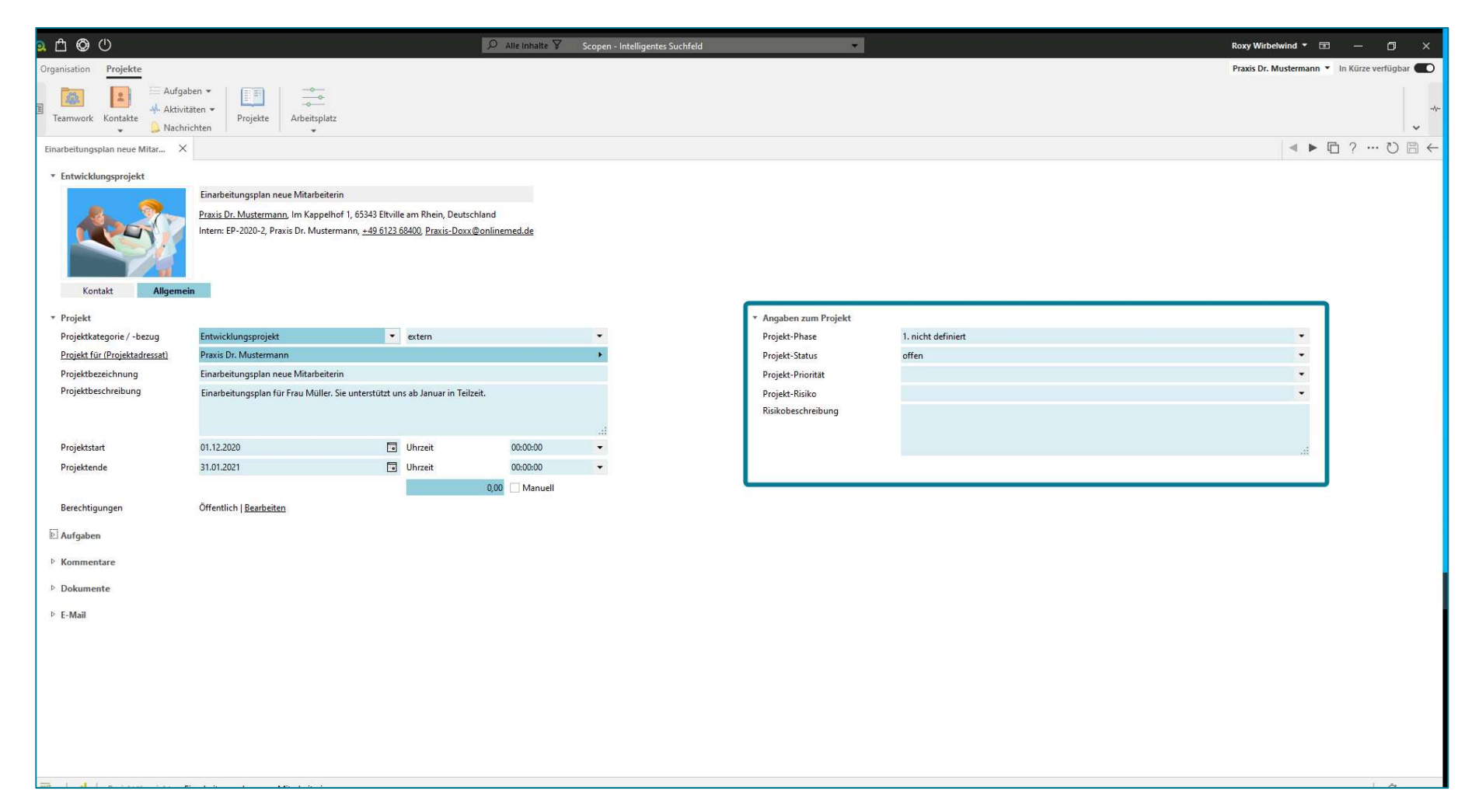

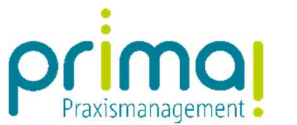

## In den Zeilen Projekt-Phase und Projekt-Status nehmen Sie, wenn gewünscht, tiefergehende Einstellungen vor

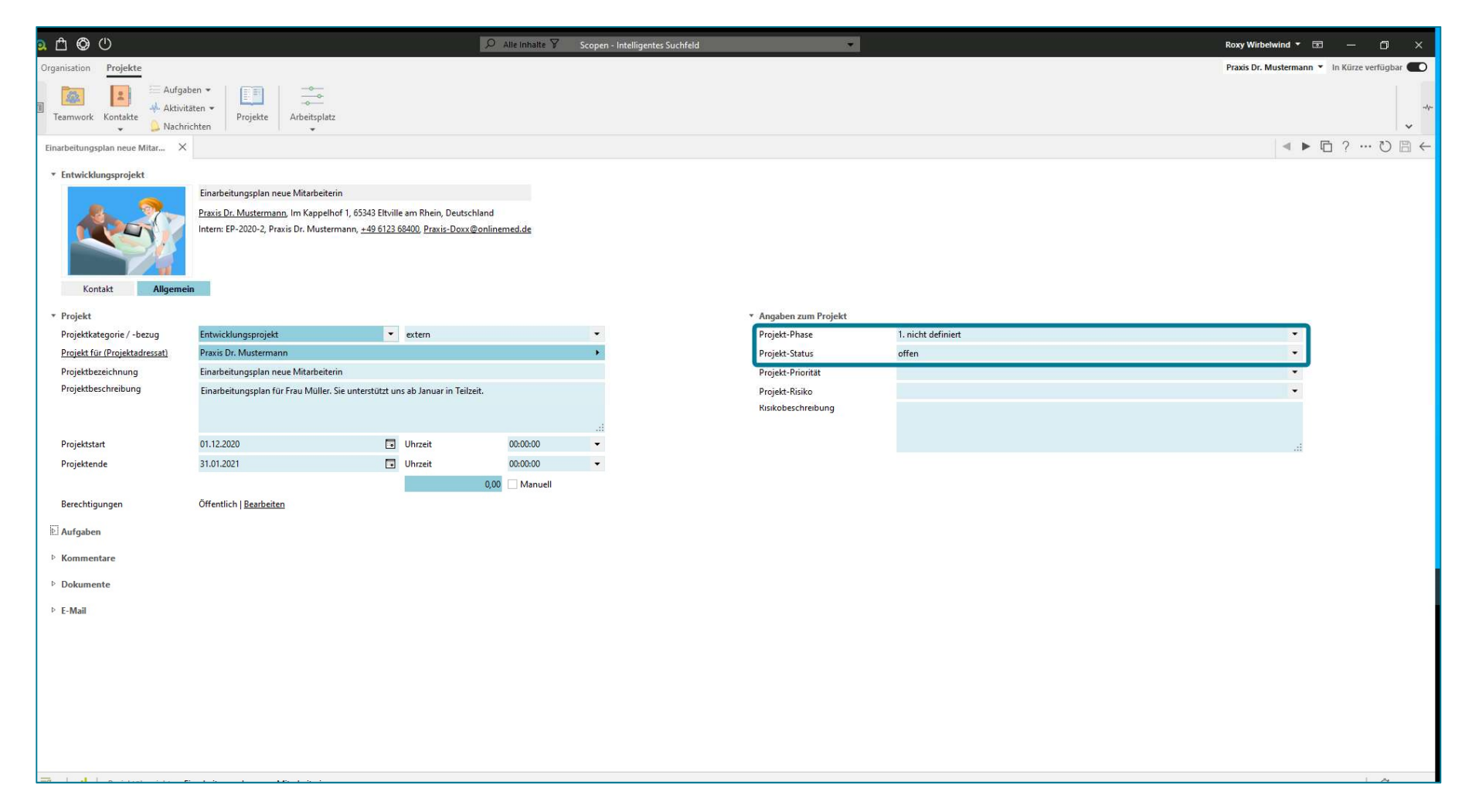

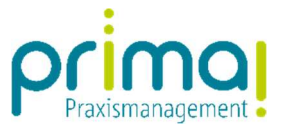

In unserem Beispiel stellen wir die Projekt-Phase auf Durchführung...

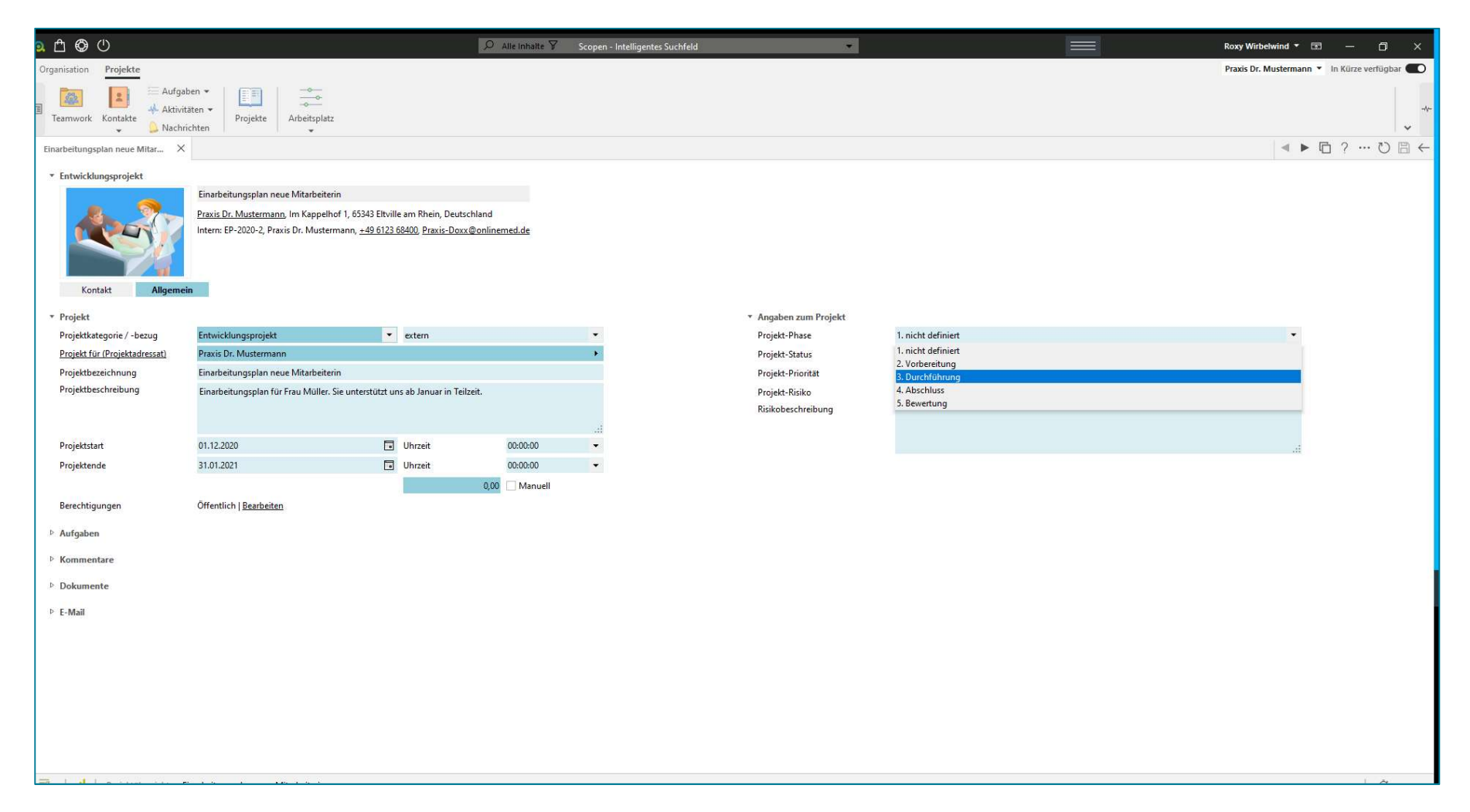

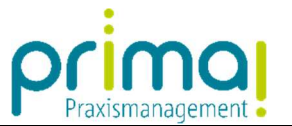

… und den Projekt-Status auf *wird bearbeitet.* Durch die Vergabe dieser Einstellungen können Außenstehende, die nicht am Projekt beteiligt sind, erkennen, dass sich das Projekt nicht mehr in der Planungsphase, sondern in der Durchführung befindet.

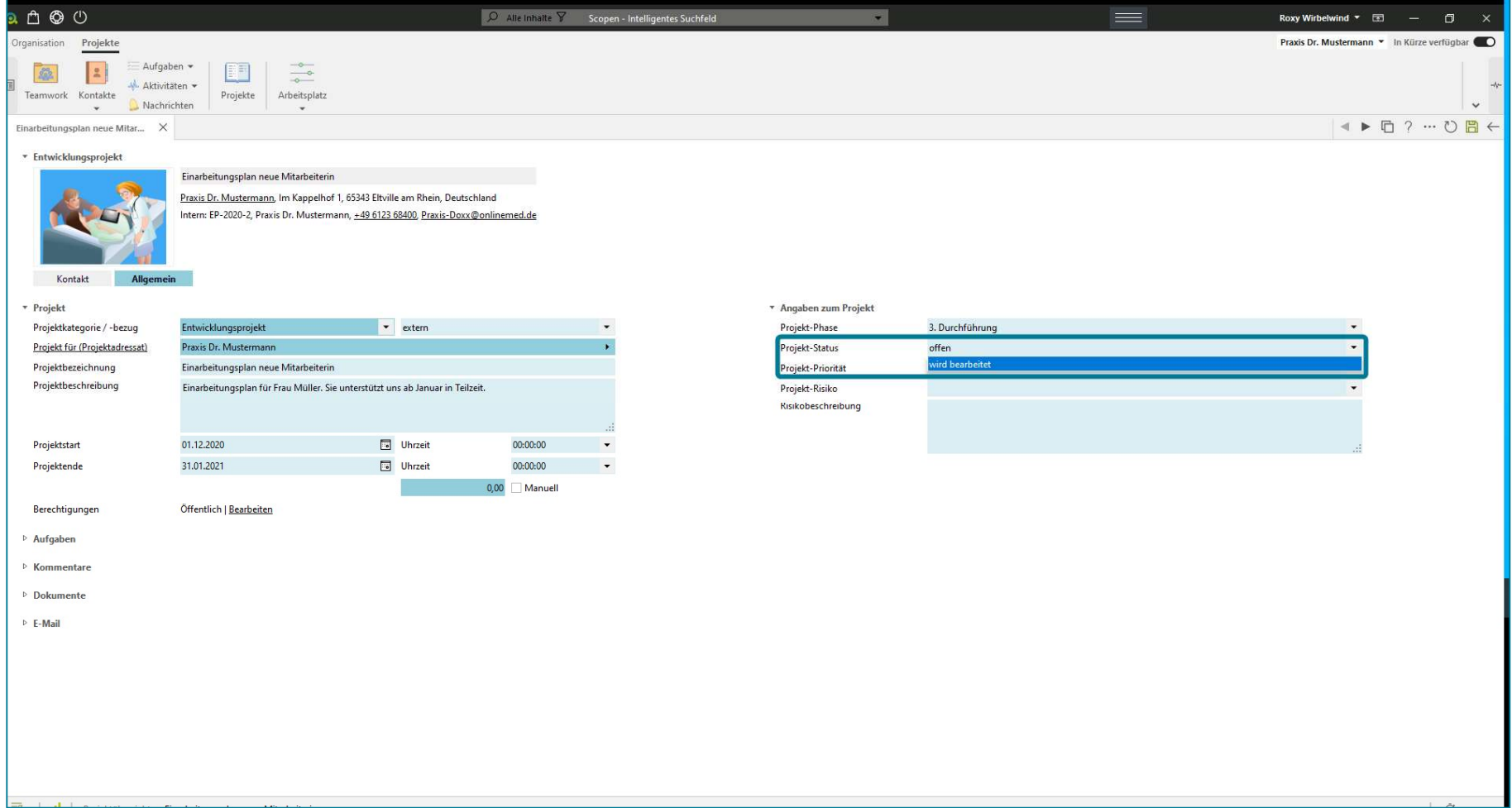

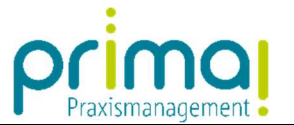

In den Zeilen Projekt-Priorität, Projekt-Risiko und Risikobeschreibung hinterlegen Sie bei Bedarf weitere Informationen. Diese Felder eigenen sich beispielsweise dann, wenn Sie Projekte im Rahmen des Qualitätsmanagements mit der Praxismanagementsoftware verwalten.

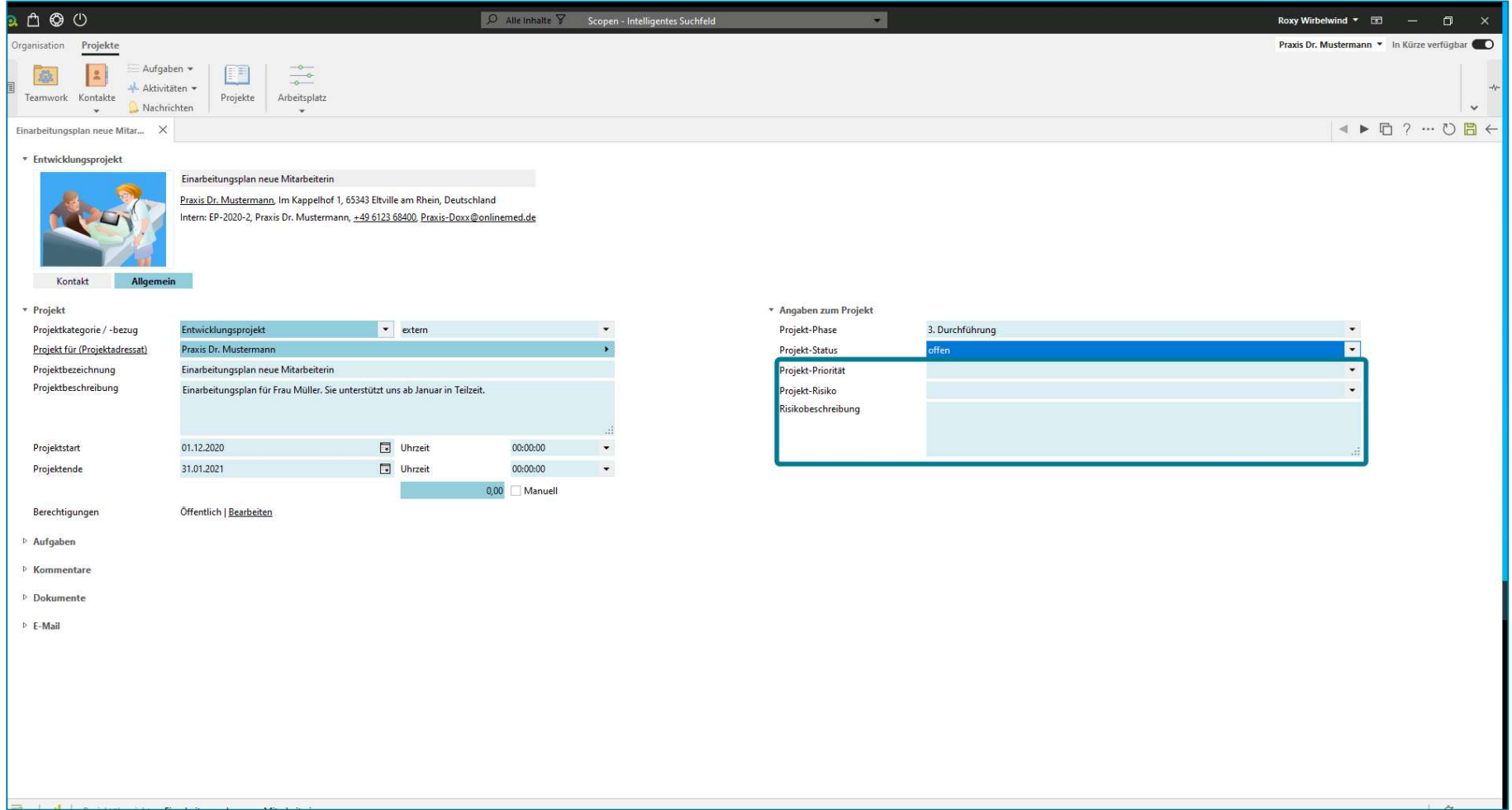

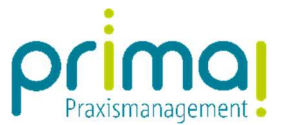

Im Abschnitt Aufgaben finden Sie alle Aufgaben die im Rahmen Ihres Projekts anfallen. Alle Angaben können direkt in diesem Abschnitt verändert werden.

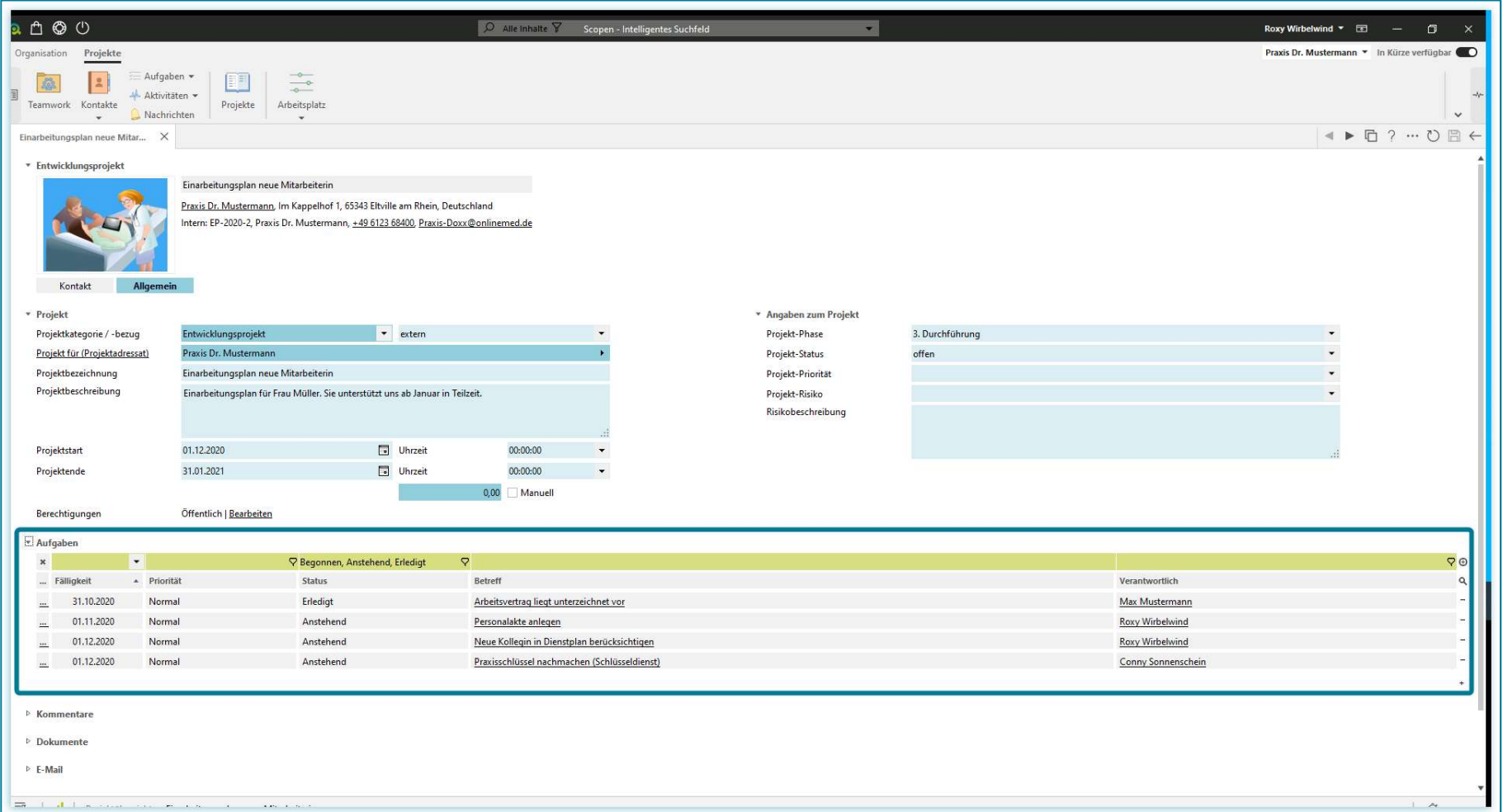

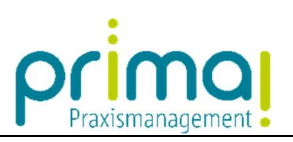

So können Sie beispielsweise in der Spalte Status den Aufgabenstatus erkennen…

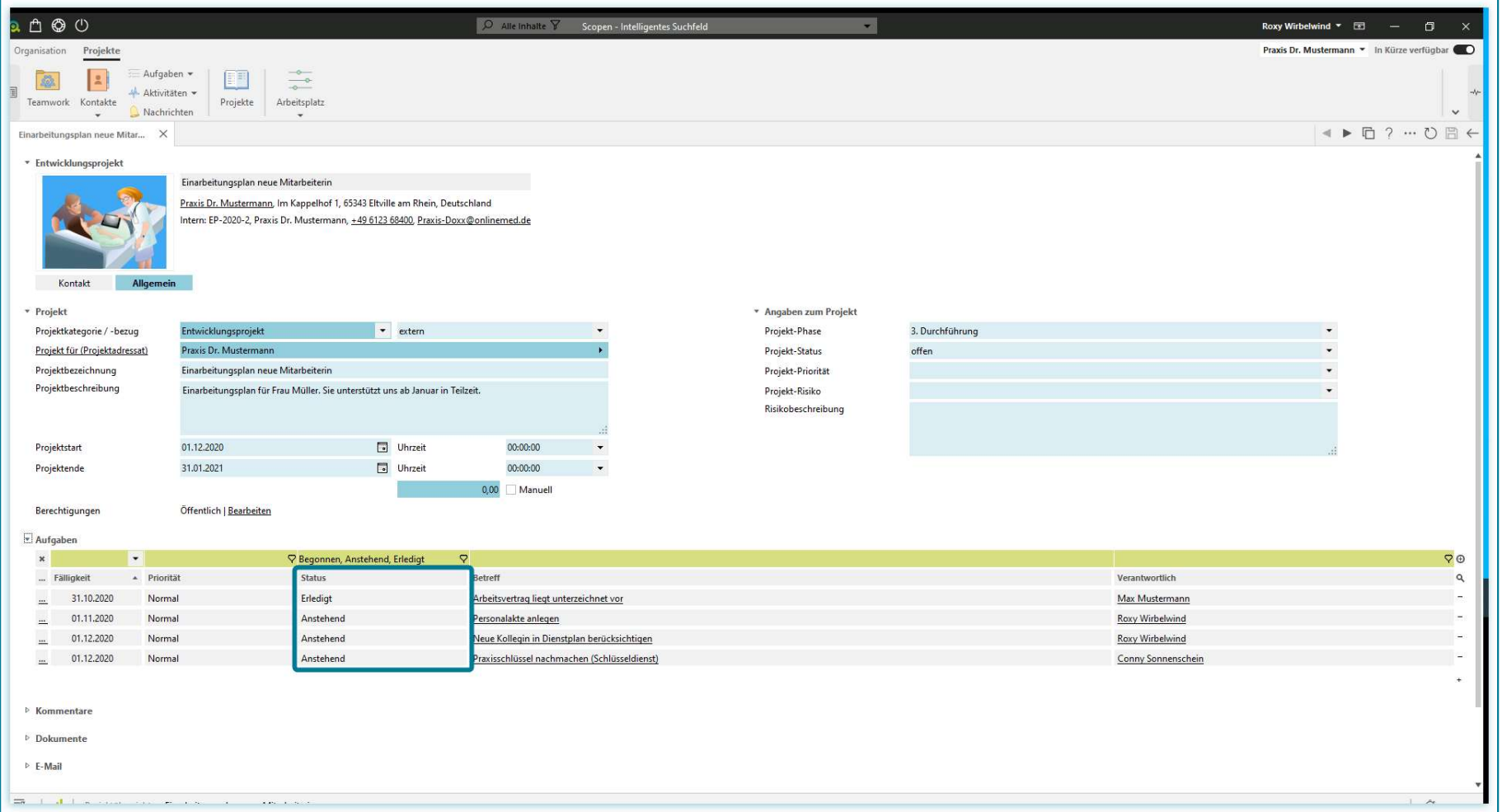

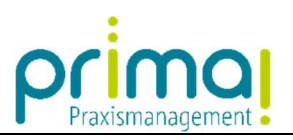

… und mit einem Klick in die entsprechende Zeile direkt verändern.

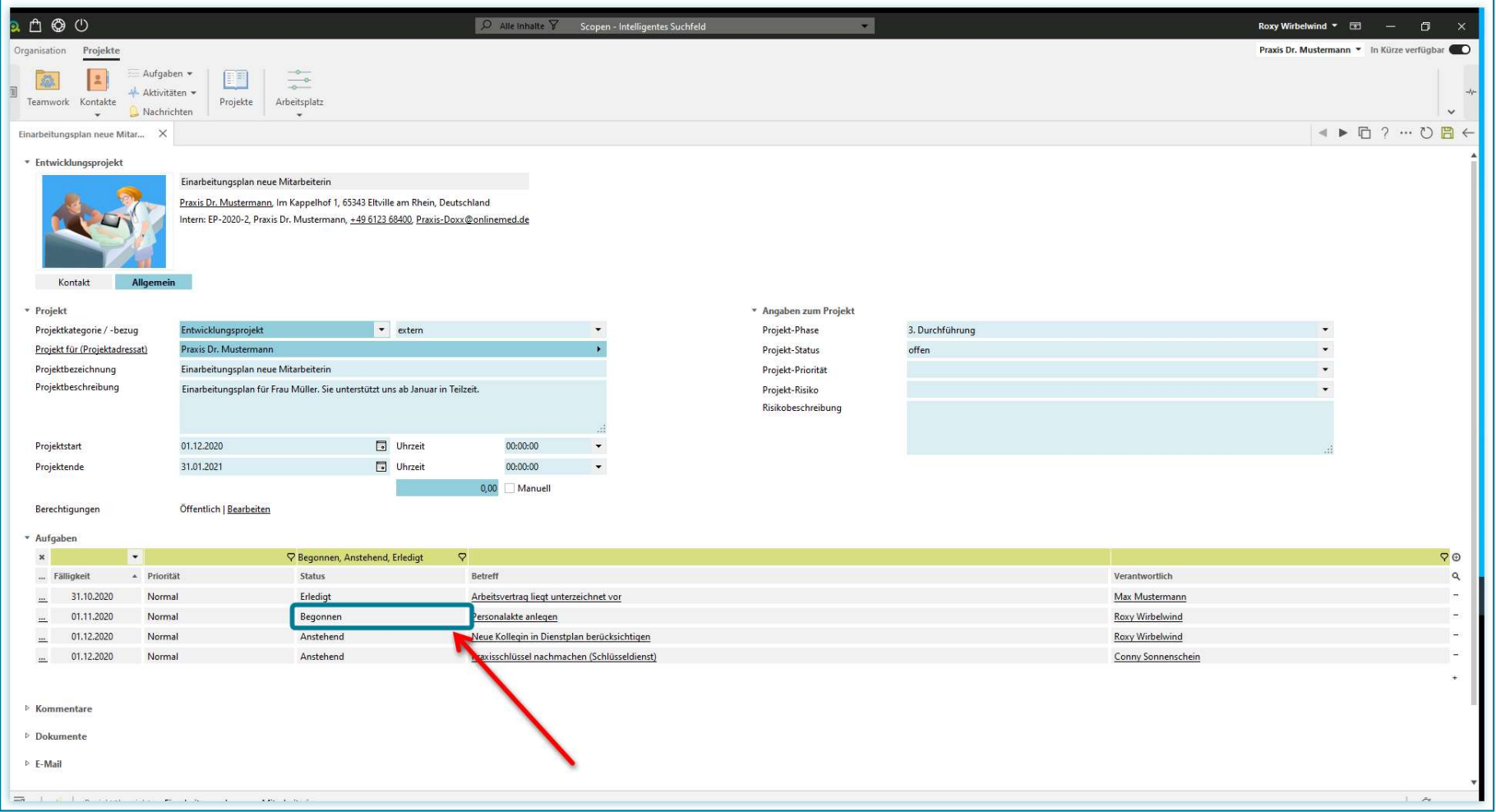

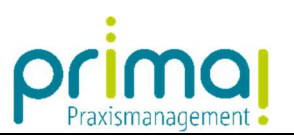

Im Abschnitt Kommentare haben Sie die Möglichkeit, projektbezogene Informationen zu dokumentieren.

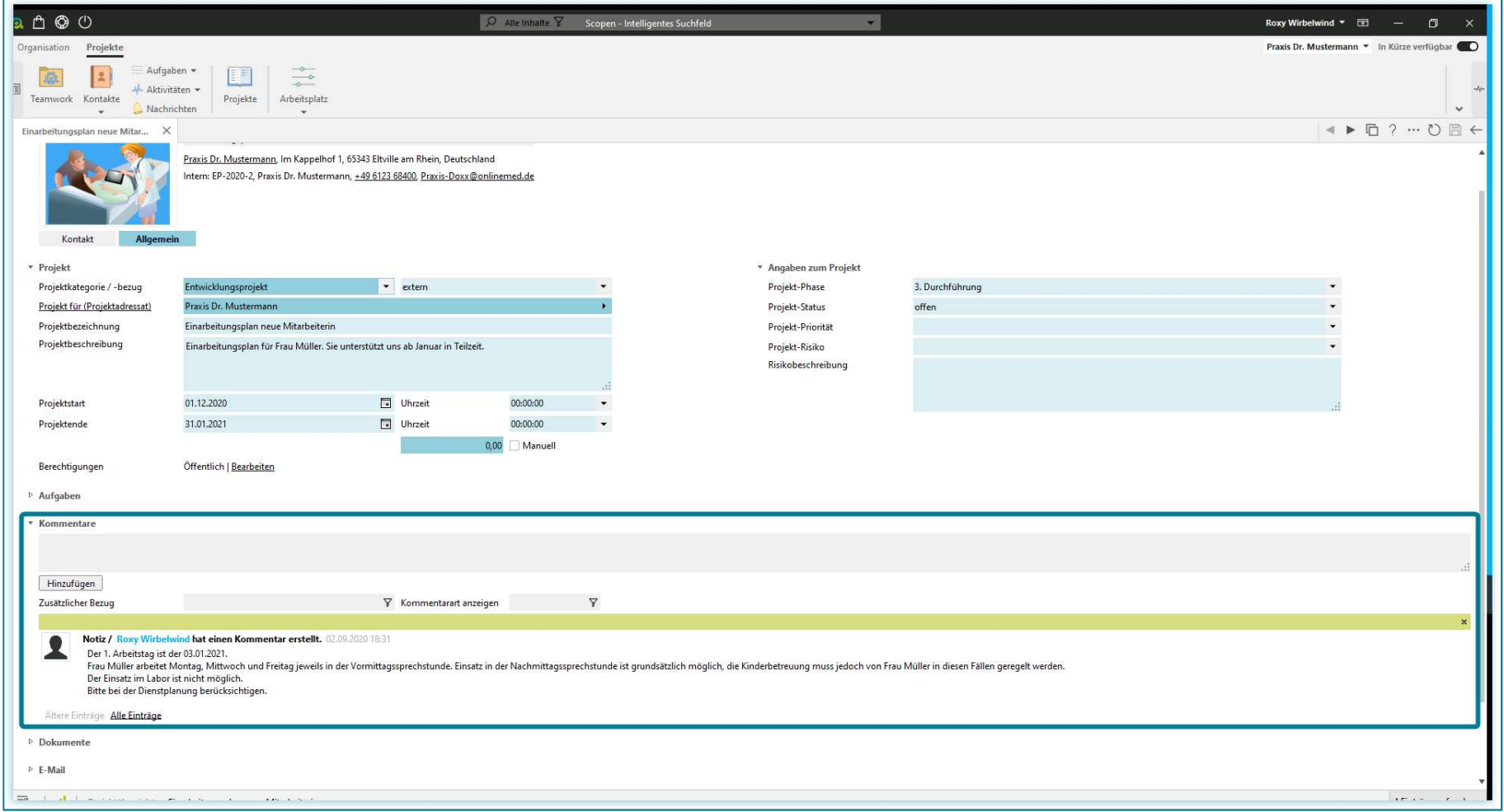

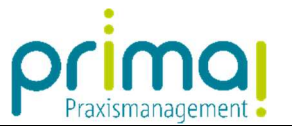

Im Abschnitt Dokumente können Sie projektbezogene Dokumente hinterlegen, damit Sie diese während der Projektphase schnell im Zugriff haben.

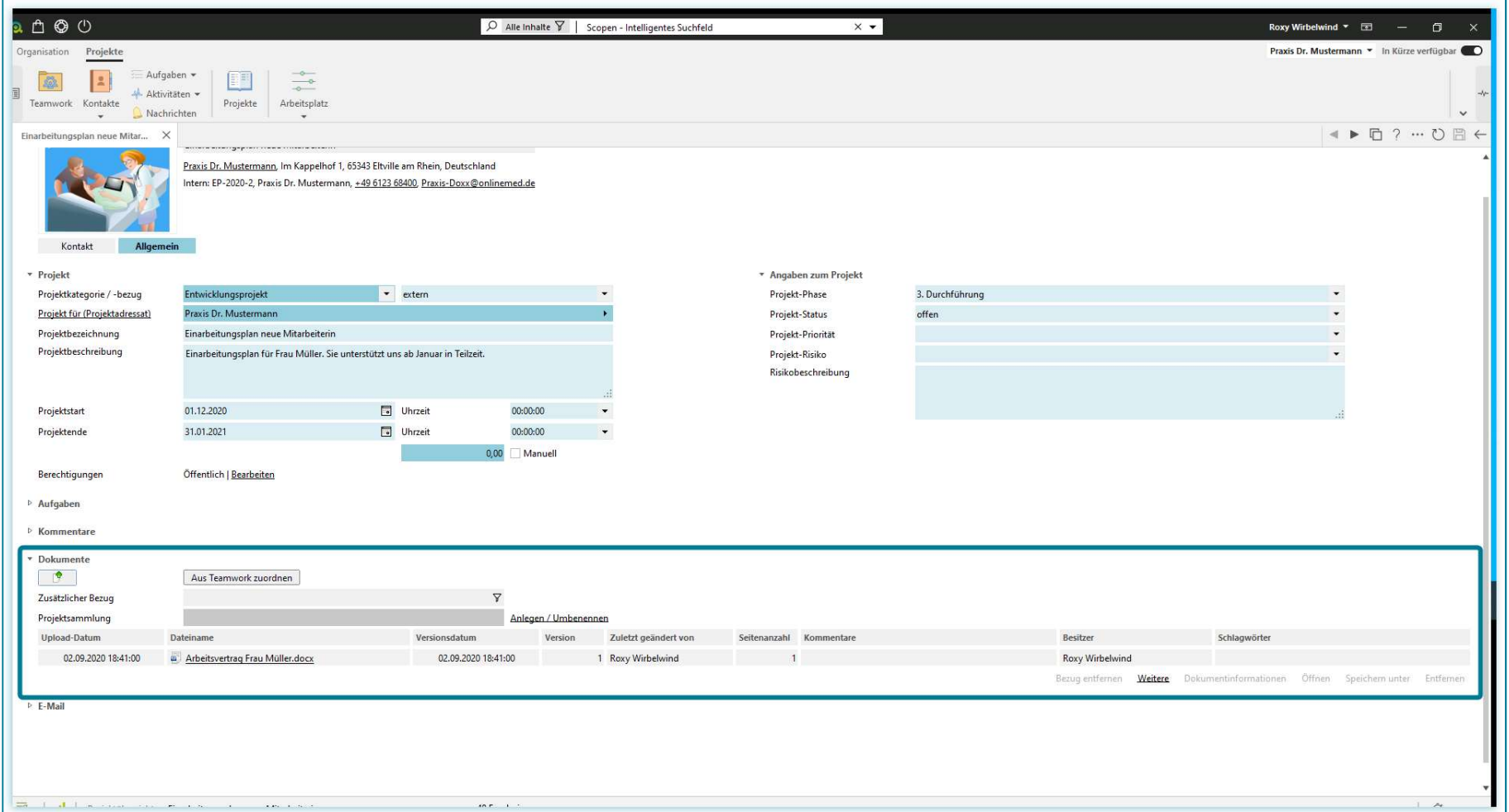

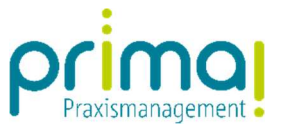

Außerdem können Sie im Abschnitt E-Mail projektbezogene E-Mails dokumentieren. Den Umgang mit E-Mails zeigen wir Ihnen in den zugehörigen Anleitungen.

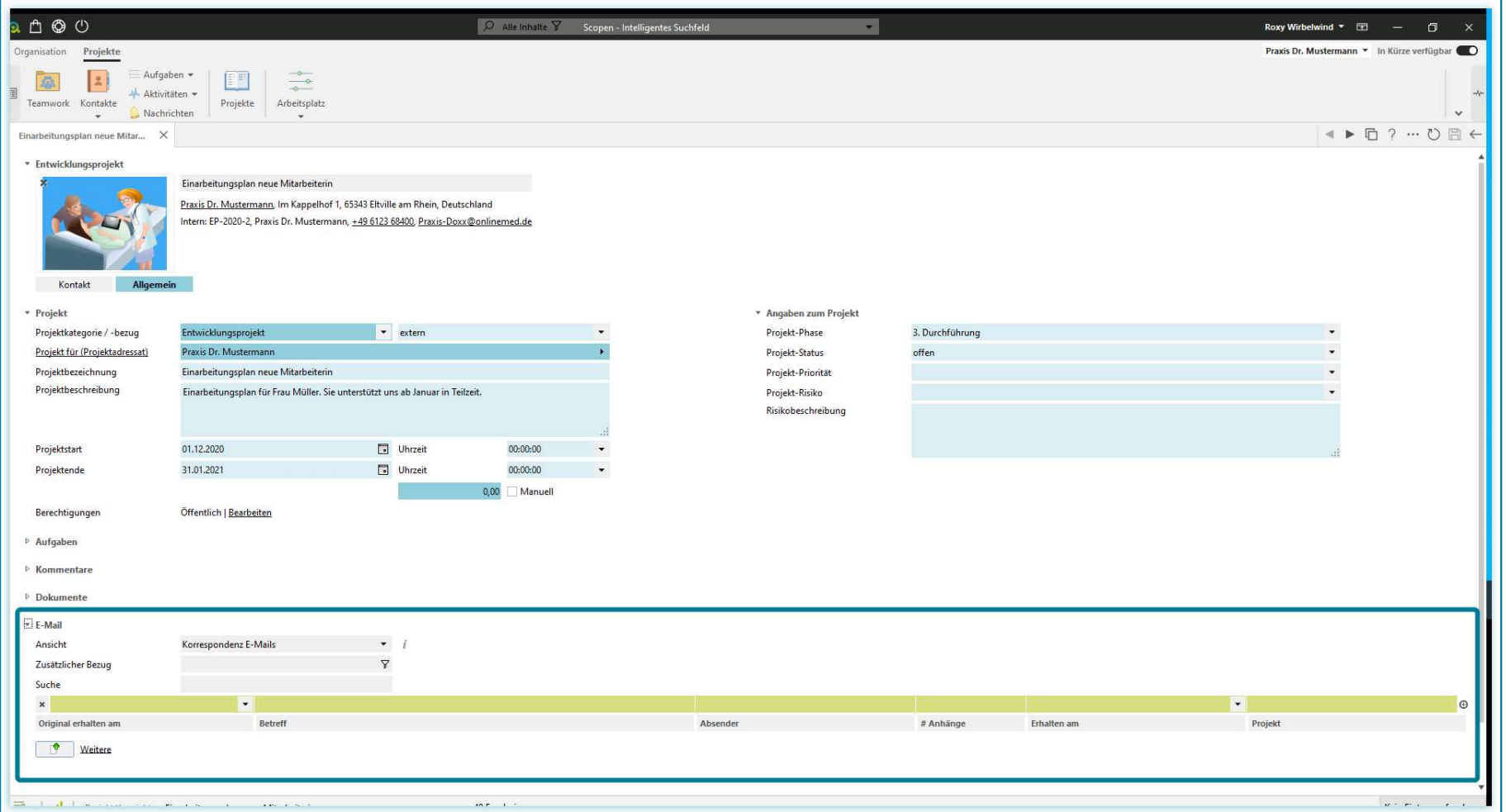